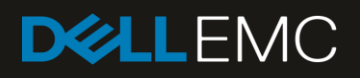

# 200TB Data Warehouse Fast Track Reference Architecture for Microsoft SQL Server 2017 using Dell EMC PowerEdge R940 and SC9000

Configuration and performance results

#### **Abstract**

This paper describes the design principles and guidelines used to achieve an optimally balanced 200TB Data Warehouse Fast Track reference architecture for SQL Server 2017 using Dell EMC™ PowerEdge™ R940 servers and Dell EMC SC9000 arrays.

November 2018

### <span id="page-1-0"></span>Revisions

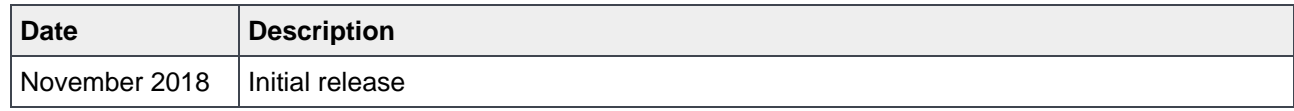

### <span id="page-1-1"></span>Acknowledgements

Author: Doug Bernhardt

Special thanks to Jamie Reding at Microsoft.

The information in this publication is provided "as is." Dell Inc. makes no representations or warranties of any kind with respect to the information in this publication, and specifically disclaims implied warranties of merchantability or fitness for a particular purpose.

Use, copying, and distribution of any software described in this publication requires an applicable software license.

© 2018 Dell Inc. or its subsidiaries. All Rights Reserved. Dell, EMC, and other trademarks are trademarks of Dell Inc. or its subsidiaries. Other trademarks may be the property of their respective owners. Published in the USA. [10/30/2018] [Reference Architecture] [4032-RA-SQL]

Dell EMC believes the information in this document is accurate as of its publication date. The information is subject to change without notice.

## <span id="page-2-0"></span>Table of contents

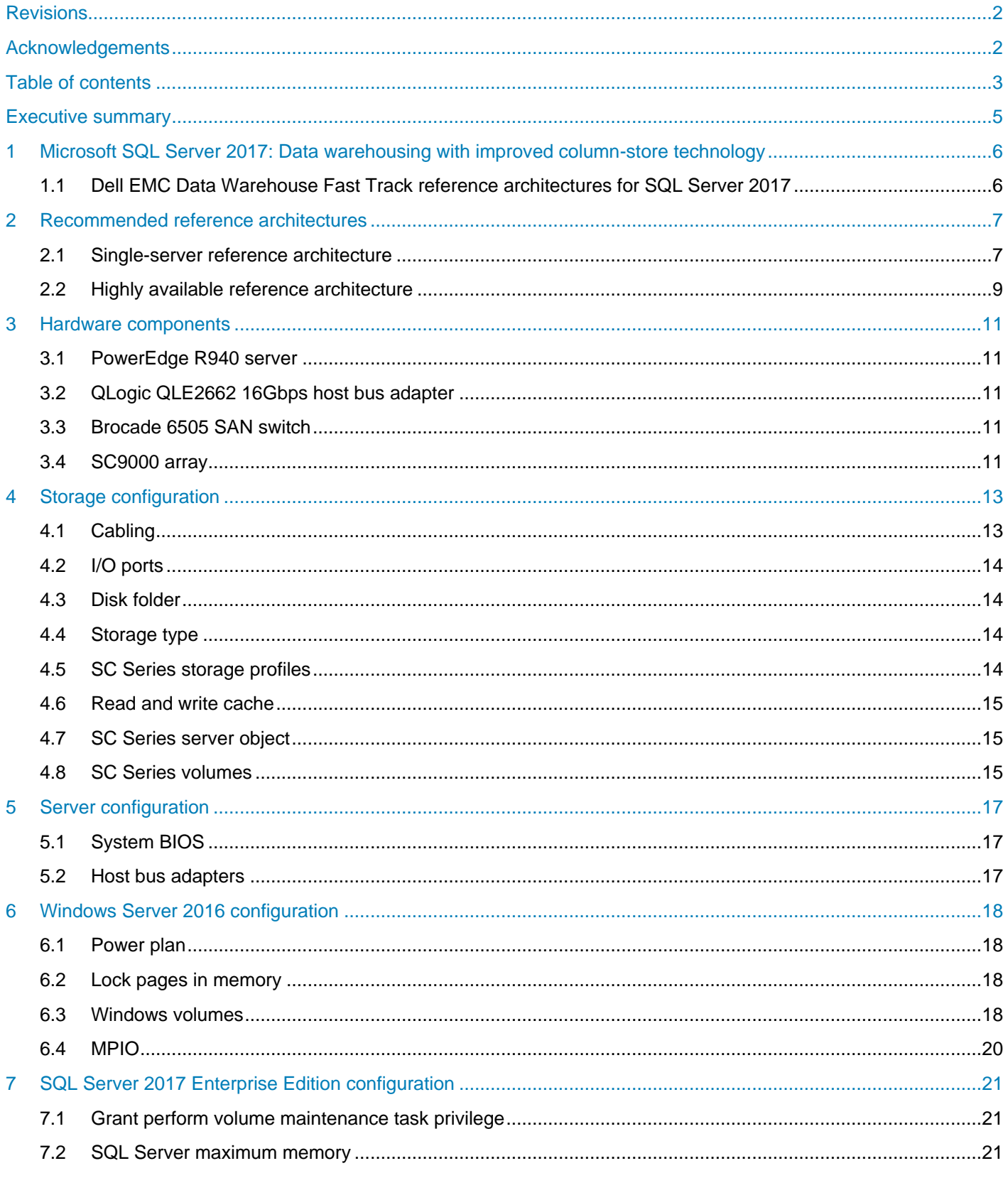

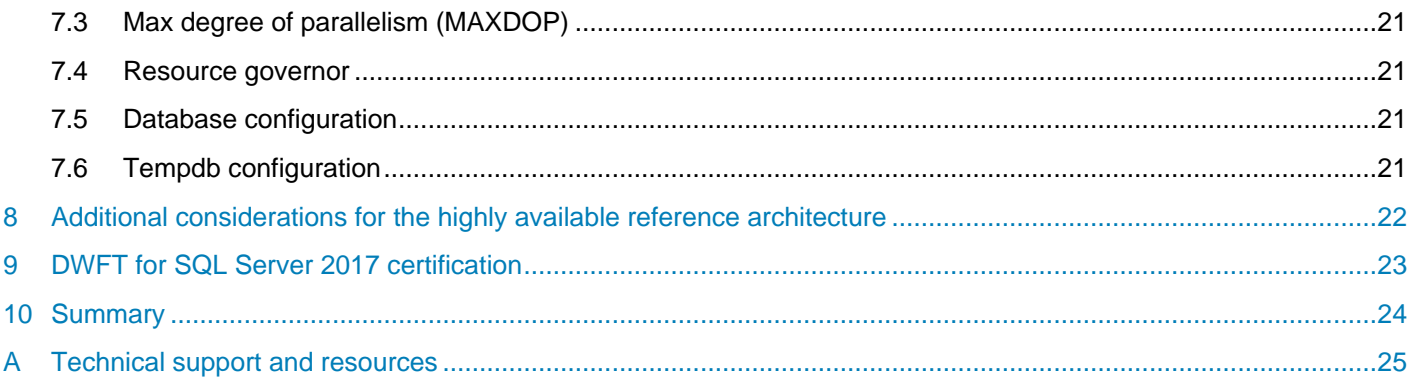

### <span id="page-4-0"></span>Executive summary

Dell EMC<sup>™</sup> and Microsoft<sup>®</sup>, in cooperation, provide guidelines and principles to assist customers in designing and implementing a balanced configuration for Microsoft SQL Server® data warehouse workloads to achieve out-of-the-box scalable performance. These database reference architectures enable each of the components in the database stack to provide optimal throughput to match the database capabilities of the specific setup. Innovative Dell EMC PowerEdge™ 14th-generation (14G) servers, along with robust and cutting-edge Dell EMC SC9000 storage arrays, form efficient candidates for a high-performing data warehouse solution.

This paper describes the design principles and guidelines used to achieve an optimally balanced 200TB Data Warehouse Fast Track (DWFT) reference architecture for SQL Server 2017 using PowerEdge R940 servers and SC9000 arrays. The configuration used to achieve the performance numbers for the reference configuration is presented in detail.

The target audience for this paper includes database administrators, business intelligence architects, storage administrators, IT directors, and data warehousing users seeking sizing and design guidance for business intelligence solutions with SQL Server 2017.

## <span id="page-5-0"></span>1 Microsoft SQL Server 2017: Data warehousing with improved column-store technology

Microsoft SQL Server 2017 has made significant improvements in data warehousing technologies and performance, including column-store features as well as many other improvements.

Column-store indices offer great advantages over traditional row stores for analytics and data warehousing queries. They are ideally suited for the star schemas, and tables with billions of rows which are commonly seen. Some of their advantages for analytics include the following:

- **Up to 10X compression in data size:** Data warehouses are very large by nature and the compression offered by column-store index technologies offers both space and cost savings as well as significantly increased performance. These benefits are possible due to the dramatically reduced I/O requirements given by the compression and coupled by the ability to only scan the specific columns required by each query. This compression also reduces the amount of memory required to hold a given number of rows from the source data warehouse.
- **Additional indices:** SQL Server 2017 adds the capability to add B-Tree indices to column-storebased tables, which enables efficient single-row lookup.

In addition to these architectural features, Microsoft has further optimized the processing of queries in column-store indices in the following ways:

- **Operator pushdown:** Pushdown refers to moving both filter and aggregation query operations closer to the data, so that many of the filters and calculations can be done in the scan operators, dramatically reducing the volume of data that needs to be handled further on in-query processing.
- **Batch-mode processing:** SQL Server 2017 includes enhancements in batch-mode processing that handles many rows at a time rather than serially performing calculations on each individual row. These batch operations are further optimized by leveraging Single Instruction Multiple Data (SIMD) vector processing CPU instructions in the Intel® architectures.

### <span id="page-5-1"></span>1.1 Dell EMC Data Warehouse Fast Track reference architectures for SQL Server 2017

Dell EMC and Microsoft have refreshed the DWFT reference architecture offerings with the latest technology advancements in database, server, and storage technology. PowerEdge 14G servers with Intel® Xeon® processors, SC9000 arrays, and SQL Server 2017 are the latest additions to the list of reference architecture components.

The Dell EMC DWFT reference architectures for SQL Server 2017 are engineered jointly by Dell EMC and Microsoft. The hardware and software optimizations are tested by Dell EMC and the performance results are crosschecked by Microsoft. This approach presents a fast time to value using integrated, balanced, and verified architectures.

### <span id="page-6-0"></span>2 Recommended reference architectures

The following subsections describe the two DWFT reference architectures for SQL Server 2017, comprised of PowerEdge R940 servers and SC9000 arrays.

#### <span id="page-6-1"></span>2.1 Single-server reference architecture

[Figure 1](#page-6-2) illustrates the single-server reference architecture with the major elements. [Table 1](#page-7-0) lists the component details.

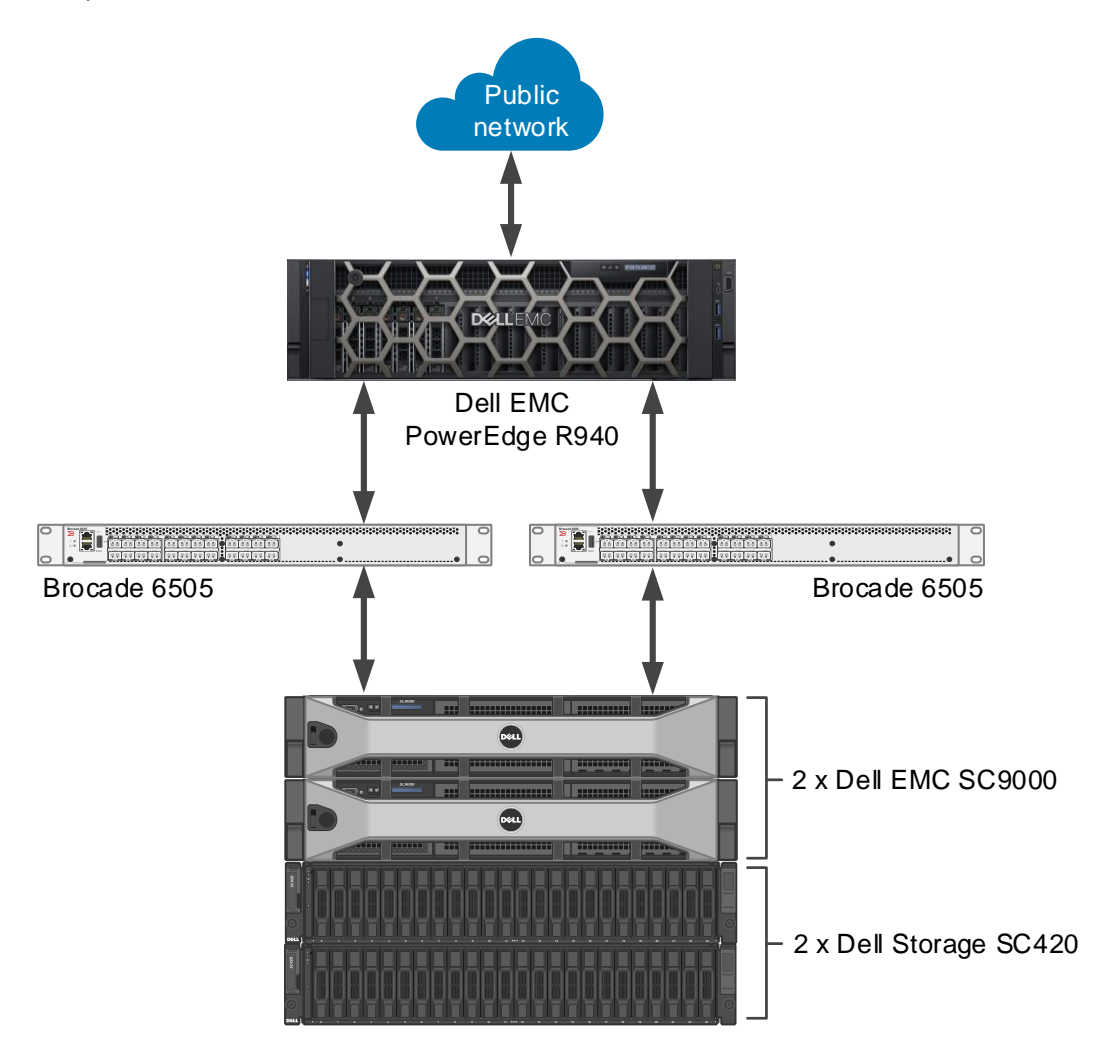

<span id="page-6-2"></span>Figure 1 Single-server reference architecture

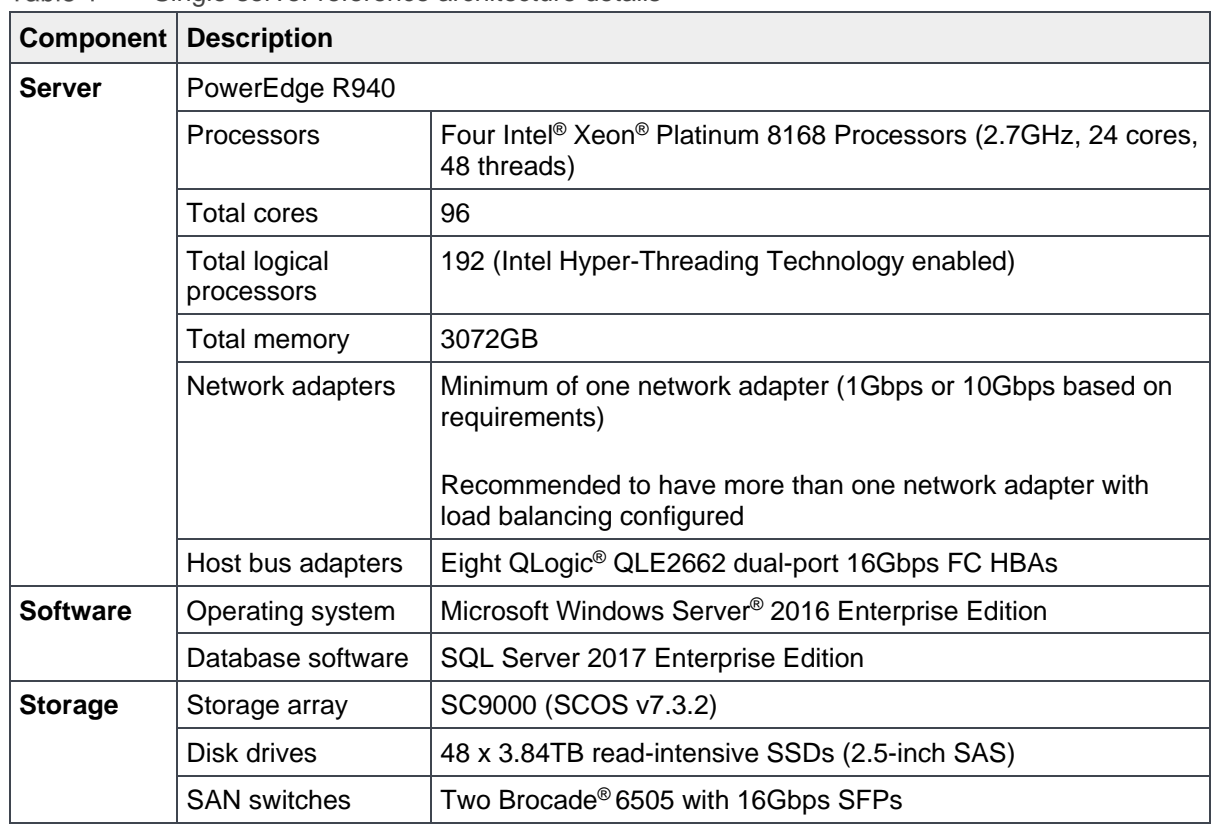

<span id="page-7-0"></span>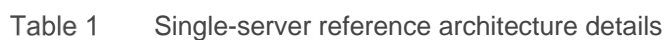

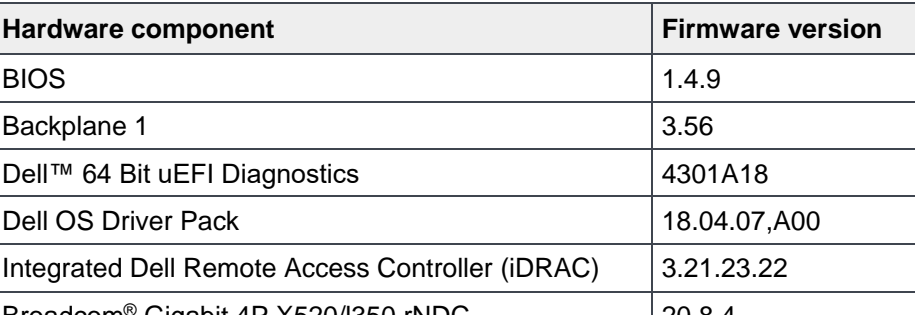

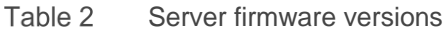

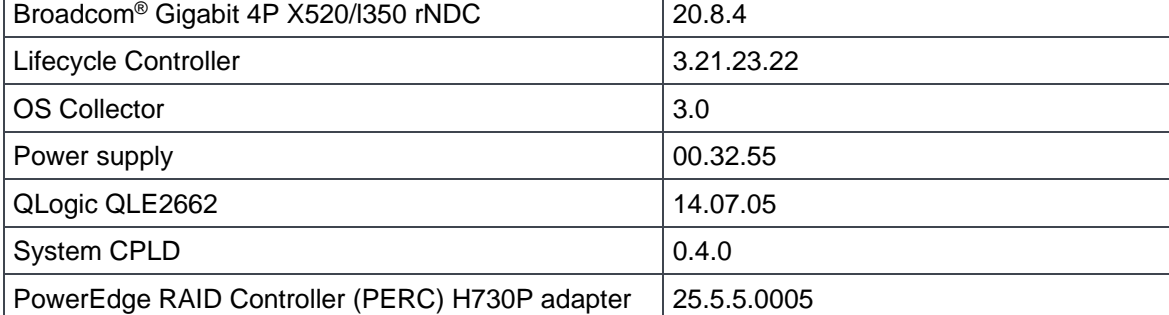

### <span id="page-8-0"></span>2.2 Highly available reference architecture

For database high availability, Microsoft Windows® failover clustering is recommended. Using Microsoft clustering services, one database server is configured as the primary (active) server and the second server is configured as the secondary (passive) server. The secondary server should have exactly the same configuration as the primary server. Since the database is only active on a single server at any point of time, the performance of the database on the primary server (active) is comparable to the single-server configuration (discussed in section [2.1\)](#page-6-1).

[Figure 2](#page-8-1) illustrates the highly available reference architecture with the major elements. [Table 33](#page-9-0) lists the component details.

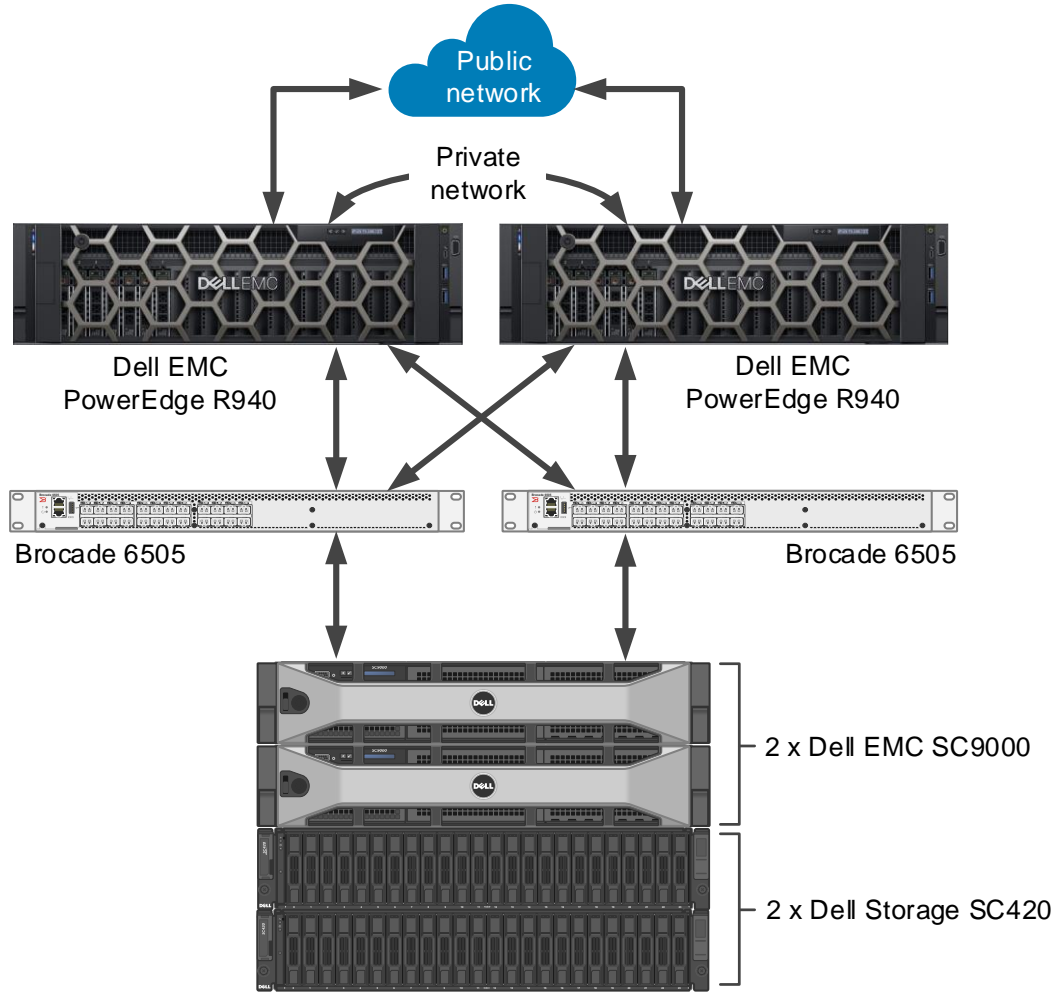

<span id="page-8-1"></span>Figure 2 Highly available reference architecture

<span id="page-9-0"></span>

|          | <b>Component Description</b>       |                                                                                                    |  |  |
|----------|------------------------------------|----------------------------------------------------------------------------------------------------|--|--|
| Server   | Two PowerEdge R940                 |                                                                                                    |  |  |
|          | Processors                         | Four Intel <sup>®</sup> Xeon <sup>®</sup> Platinum 8168 Processors (2.7GHz, 24 cores, 48<br>threads)                              |  |  |
|          | <b>Total cores</b>                 | 96 per server                                                                                                    |  |  |
|          | <b>Total logical</b><br>processors | 192 per server (Hyper-Threading Technology enabled)                                                                               |  |  |
|          | Total memory                       | 3072GB per server                                                                                                    |  |  |
|          | <b>Network</b><br>adapters         | Public network: Minimum of two network adapters (1Gbps or 10Gbps<br>based requirements) per server with load balancing configured |  |  |
|          |                                    | Private network (cluster): Minimum of one network adapter with 1Gbps (or<br>more) connectivity per server                         |  |  |
|          | Host bus<br>adapters               | Eight QLogic QLE2662 dual-port 16Gbps FC HBAs per server                                                                          |  |  |
| Software | Operating<br>system                | Windows Server 2016 Enterprise Edition with Windows Failover Clustering                                                           |  |  |
|          | Database<br>software               | SQL Server 2017 Enterprise Edition configured as a Failover Cluster<br>Instance                                                   |  |  |
| Storage  | Array                              | SC9000 (SCOS v7.3.2)                                                                                                    |  |  |
|          | I/O cards                          | Four QLogic QLE2694 quad-port 16Gbps FC HBAs (two per controller)                                                                 |  |  |
|          | Disk drives                        | 48 x 3.84TB read-intensive SSDs (2.5-inch SAS)                                                                                    |  |  |
|          | <b>SAN switches</b>                | Two Brocade 6505 with 16Gbps SFPs                                                                                                 |  |  |

Table 3 Highly available reference architecture details

### <span id="page-10-0"></span>3 Hardware components

### <span id="page-10-1"></span>3.1 PowerEdge R940 server

The PowerEdge R940 server is a highly versatile, 4U rack server with up to four Intel® Xeon® Scalable processors, a large memory footprint, extensive I/O options, and a choice of dense, high-performance storage or low-cost, high-capacity storage. The R940 server offers simplified management, purposeful design, and energy efficiency with support for the latest Intel® Xeon® series processors as well as NVDIMM memory. The R940 server supports up to thirteen Gen3 PCIe expansion cards.

For more information, see the [PowerEdge R940](https://www.dell.com/en-us/work/shop/povw/poweredge-r940) server product page.

### <span id="page-10-2"></span>3.2 QLogic QLE2662 16Gbps host bus adapter

The reference architecture makes use of eight QLogic QLE2662 dual-port 16Gbps Fibre Channel (FC) to PCI Express host bus adapters.

For more information, see the QLogic FAQ document, **QLogic 2600 Series 16Gb Gen 5 FC HBAs for Dell** [PowerEdge Servers.](https://www.cavium.com/Dell/Documents/FAQ_16Gb_Fibre_Channel_2600_Host_Bus_Adapters.pdfus_Adapters.pdf)

#### <span id="page-10-3"></span>3.3 Brocade 6505 SAN switch

The Brocade 6505 switch is a 1U, 24-port, rack-mountable Fibre Channel switch providing up to 16Gbps of bandwidth per port. This switch enables organizations to simplify IT infrastructures, improve system performance, maximize the value of virtual server deployments, and reduce overall storage costs.

For more information, see the [Brocade 6505 switch](https://www.broadcom.com/products/fibre-channel-networking/switches/6505-switch) product page.

#### <span id="page-10-4"></span>3.4 SC9000 array

l

The SC9000 array makes storage cost savings automatic with a modern architecture that optimizes the data center for economics while delivering transformational SSD, HDD, or hybrid performance.

SC Series storage provides the lowest effective cost per GB for flash and hybrid flash<sup>1</sup>, giving organizations of any size the technology advantage needed to compete in the current fast-changing markets. Highlights include:

- Data Progression: Achieve IOPS goals with the least-expensive mix of storage media, even as your performance needs evolve.
- Deduplication and compression: Dramatically reduce the raw capacity required to store data.
- RAID tiering: Eliminate manual RAID provisioning, and increase efficiency and utilization.
- Federation: Simplify multi-array environments with quick and seamless data movement, plus proactive load balancing assistance using Live Migrate and Volume Advisor.

<sup>1</sup>Net usable capacity of Dell array with 5 years of support, after 4:1 data reduction, vs. major competitors net of data reduction. Street price analysis is based on a variety of sources including analyst data, price sheets when available, and public information as of January 2017.

l

- Dell ProSupport™ services: Reduce deployment costs with remote installation options that ensure the project is successful the first time.
- Persistent software licensing: Future-proof the investment, and minimize the cost of upgrades and expansions.

With up to 1,024 total drives and 6PB<sup>2</sup> raw capacity in a single array, the SC9000 is massively scalable. All data is managed through the primary storage controller, deployed in redundant pairs. To expand capacity, you can mix and match from any of the five supported expansion enclosures, depending on your specific performance, cost, or density needs.

Options are available for ultra-dense (84 drives in 5U) and high-performance 12Gb SAS enclosures. Adding a new enclosure is simple — the new drives can be automatically assimilated into the existing virtualized pool, or set up as their own standalone pool. Data-in-place upgrades<sup>2</sup> make it easy to change controllers and other key components, or migrate from legacy SC Series arrays.

<sup>2</sup>For specifications, see the [SC Hybrid Arrays spec sheet](https://www.dellemc.com/en-us/collaterals/unauth/data-sheets/products/storage/SC_Hybrid_Arrays_Spec_Sheet.pdf) and [SC9000 product page.](https://www.dell.com/en-us/work/shop/povw/storage-sc9000)

## <span id="page-12-0"></span>4 Storage configuration

#### <span id="page-12-1"></span>4.1 Cabling

The hardware components were connected using Dell EMC best practices.

Port 1 on each HBA in the server and ports 1 and 2 on each HBA in the SC9000 were connected to the same Brocade 6505 switch. Port 2 on each HBA in the server and ports 3 and 4 on each HBA in the SC9000 were connected to the other Brocade 6505 switch.

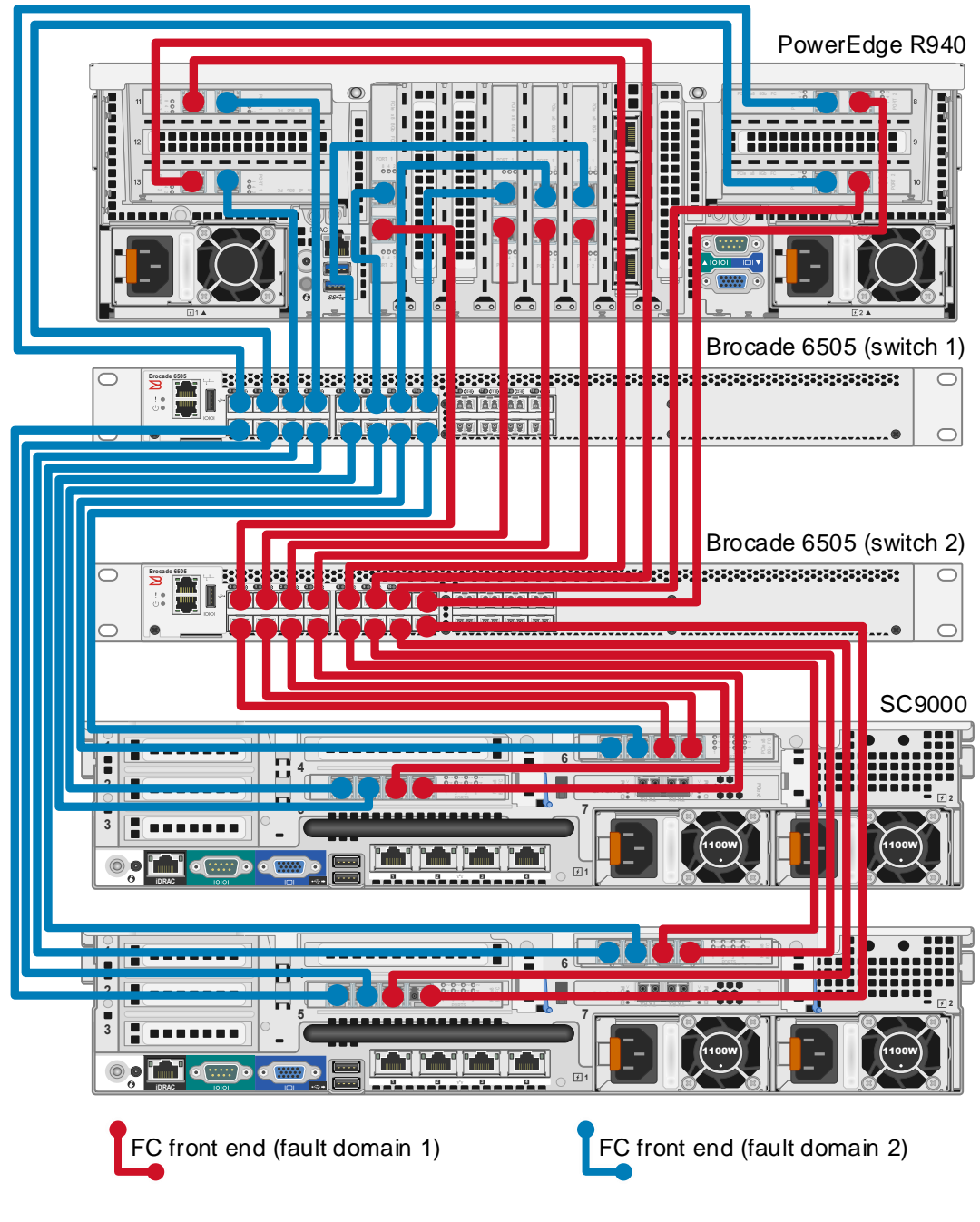

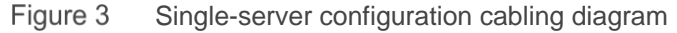

13 200TB Data Warehouse Fast Track Reference Architecture for Microsoft SQL Server 2017 using Dell EMC PowerEdge R940 and SC9000 | 4032-RA-SQL

#### <span id="page-13-0"></span>4.2 I/O ports

The FC ports were configured to use two fault domains in virtual port mode. Ports 1 and 2 from each HBA on each controller were put into fault domain 1 and ports 3 and 4 from each HBA on each controller were put into fault domain 2.

#### <span id="page-13-1"></span>4.3 Disk folder

All 48 disks were added to the **Assigned** disk folder. The SC Series distributed spare feature introduced with SCOS 7.3.1 makes all disks active, so none are reserved as dedicated spares.

#### <span id="page-13-2"></span>4.4 Storage type

The disk folder storage type defines the page size on the array and how the disks are configured for redundancy (single or dual). The disk folder can be configured to use a 512KB, 2MB (default), or 4MB page.

The **Assigned** disk folder was configured for single redundancy, using a page size of 512KB. The 512KB page size provides the best performance in all-flash configurations.

#### <span id="page-13-3"></span>4.5 SC Series storage profiles

The array uses storage profiles to define the RAID level and tiers where the data is stored for a given volume. By default, newly created volumes use the **Recommended (All Tiers)** storage profile. This storage profile uses RAID 10 for active (writeable) data and RAID 5 for snapshots (replays).

To increase capacity, the reference architecture uses RAID 5 for all data stored on the SQL Server data volumes. A custom storage profile named **RAID 5 All Tiers** was created. SQL Server data volumes on the array use this custom storage profile to ensure that RAID 5 is always used for those volumes. Because the workload is read-only, there is no performance penalty in a RAID 5 configutation for data volumes. All other volumes use the **Recommended (All Tiers)** storage profile.

The RAID 5 stripe width is left at the default setting of **9 Wide (89% Efficient)** to maximize capacity on the array.

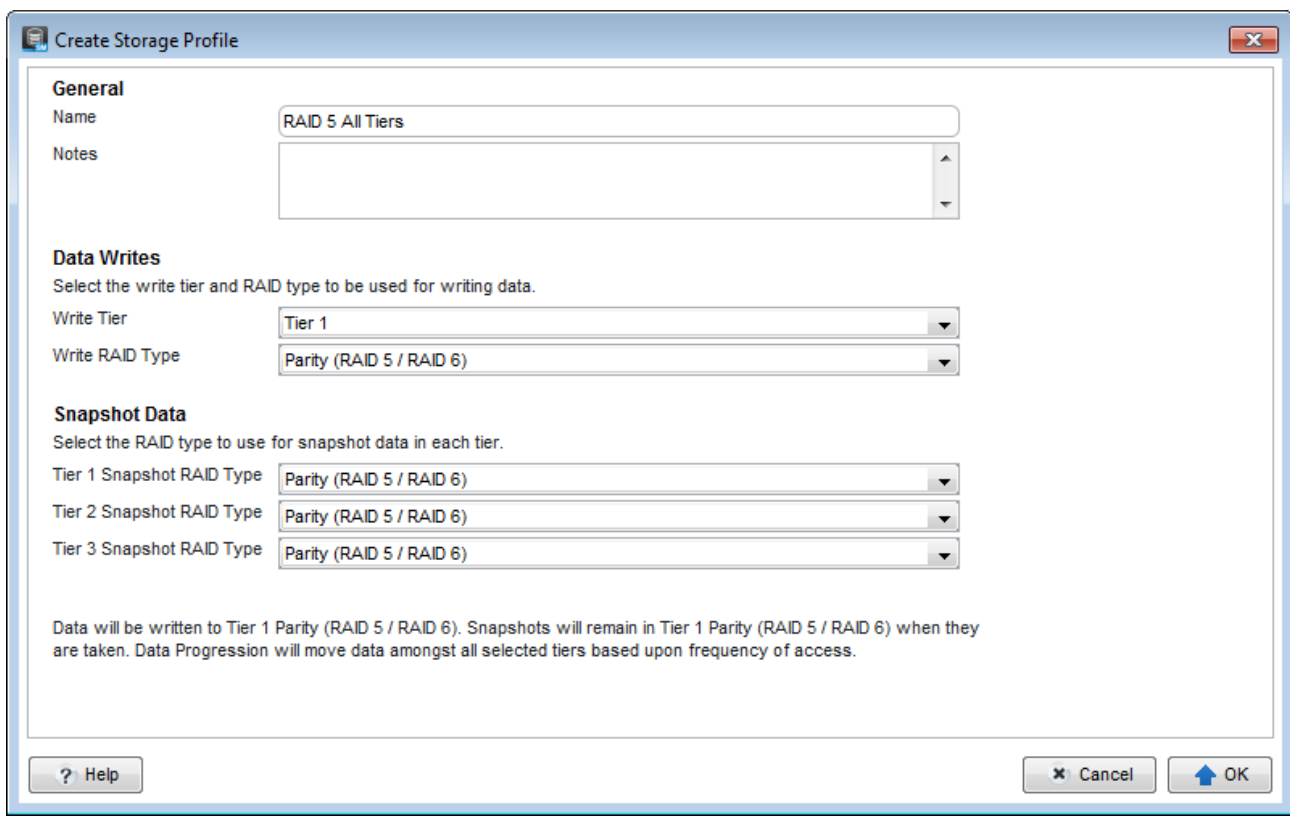

Figure 4 Creating the custom storage profile, RAID 5 All Tiers

#### <span id="page-14-0"></span>4.6 Read and write cache

Read and write cache were both enabled on the array.

#### <span id="page-14-1"></span>4.7 SC Series server object

The process of mapping a volume to a server object creates the I/O path (or paths) between a volume and a server. When creating a server object, the operating system of the server is defined. The SC Series array includes both single path and multi-path definitions for each version of Windows.

In this configuration, the server object on the array was created using the **Windows Server 2016 MPIO** operating system definition. Since the MPIO version of the Windows 2016 definition was chosen, each volume mapping will contain eight paths.

#### <span id="page-14-2"></span>4.8 SC Series volumes

The **Recommended (All Tiers)** storage profile is assigned to all volumes, with the exception of the SQL Server data volumes. The SQL Server data volumes use the **RAID 5 All Tiers** custom storage profile. This uses RAID 5 for the SQL Server data volumes and RAID 10 for all other volumes.

None of the volumes were configured to use snapshots. The reference architecture does not include hardware resources to support the use of snapshots.

Eight volumes (LUNs) were created to store the SQL Server data files for the data warehouse, with four volumes assigned to each controller. Two volumes were created to store the tempdb data files, with one volume assigned to each controller. If the volumes are created and mapped to the server, one right after the other, the array should automatically distribute the volumes evenly across the controllers. Otherwise, the controller can be manually selected using the advanced options when mapping the volume to the server. To achieve optimal results, the SQL Server data and tempdb volumes must be evenly distributed across the controllers.

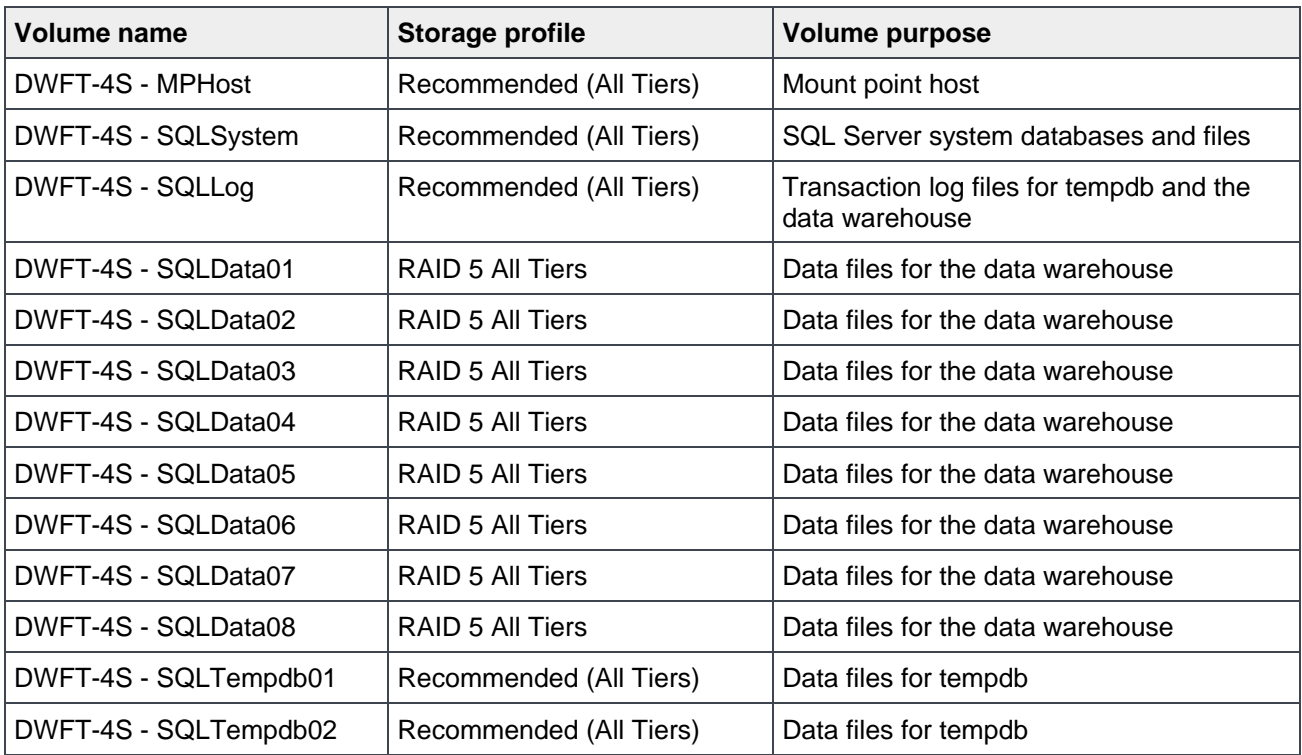

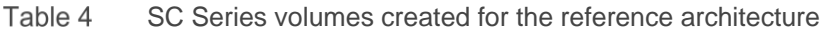

## <span id="page-16-0"></span>5 Server configuration

### <span id="page-16-1"></span>5.1 System BIOS

The system profile is set to **Performance**. All other options, outside of iDRAC configuration, were left at their factory default settings. The **Logical Processor** option, under **Processor Settings**, is left at its default setting of **Enabled**. This enables Intel® Hyper-Threading Technology, which maximizes the number of logical processors available to SQL Server.

#### <span id="page-16-3"></span><span id="page-16-2"></span>5.2 Host bus adapters

After each HBA port was reset to the factory defaults, several parameters were changed in accordance with Dell EMC best practices for SC Series storage arrays. Those changes are detailed in [Table 55](#page-16-3).

| <b>Parameter menu</b>            | <b>Parameter</b>          | <b>Setting</b>          |
|----------------------------------|---------------------------|-------------------------|
| <b>Adapter Settings</b>          | <b>Connection Options</b> | 1 (Point to Point only) |
|                                  |                           |                         |
| <b>Advanced Adapter Settings</b> | Login Retry Count         | 60                      |
|                                  | Port Down Retry Count     | 60                      |
|                                  | Link Down Timeout         | 30                      |
|                                  | Enable LIP Reset          | Yes                     |

Table 5 HBA parameter changes

## <span id="page-17-0"></span>6 Windows Server 2016 configuration

#### <span id="page-17-1"></span>6.1 Power plan

To maximize performance, the server was configured to use the **High performance** power plan as shown in [Figure 5.](#page-17-4)

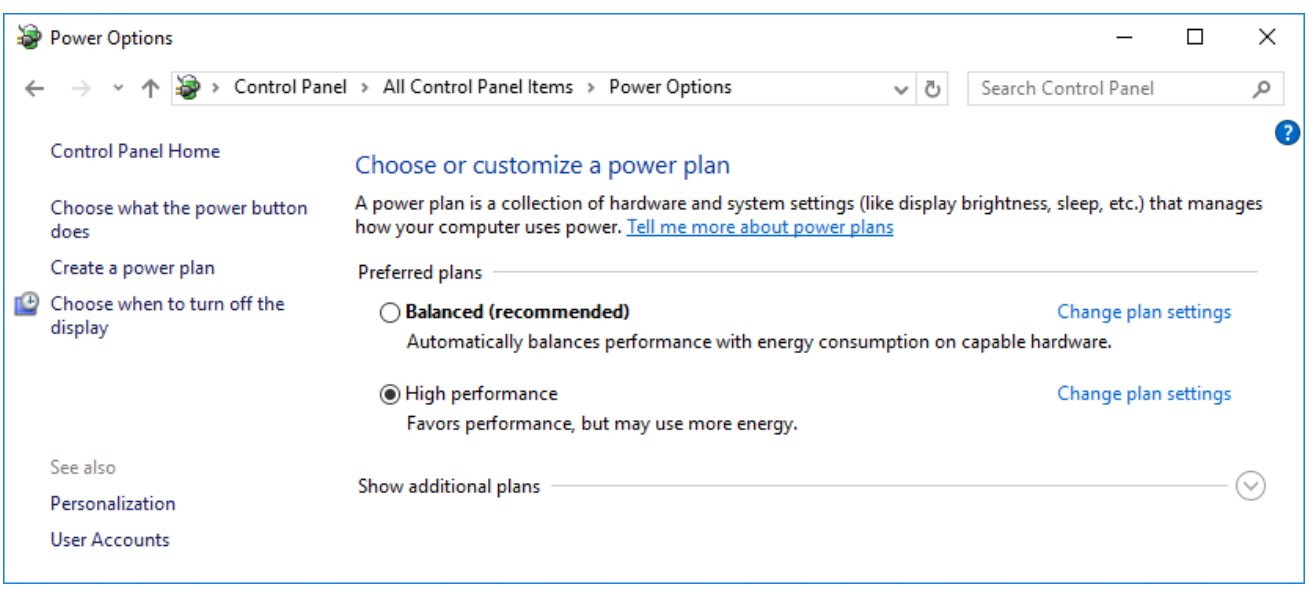

Figure 5 Windows power plan

#### <span id="page-17-4"></span><span id="page-17-2"></span>6.2 Lock pages in memory

To prevent Windows from paging SQL Server memory to disk, the **Lock pages in memory** option was enabled for the SQL Server service account.

For information on enabling this option, see the article **Enable the Lock Pages in Memory Option**.

#### <span id="page-17-3"></span>6.3 Windows volumes

A single Windows volume was created on each SC Series volume. All volumes were formatted with the NTFS file system. The boot volume and the mount-point host volume used the default allocation unit. All other volumes used an allocation unit of 64KB.

For DWFT reference architectures, Dell EMC recommends using mount points for the volumes instead of drive letters. It is highly recommended to assign appropriate volume and mount-point names to simplify troubleshooting and performance analysis. Ideally, the mount-point names should be assigned in a way that makes it easy to identify the SC Series volume for a given Windows volume.

[Table 6](#page-18-1) shows the volume labels and access paths used for the reference configuration.

<span id="page-18-1"></span><span id="page-18-0"></span>

| <b>SC Series volume name</b> | Windows volume label | <b>Access path</b> |
|------------------------------|----------------------|--------------------|
| DWFT-4S - MPHost             | <b>MPHost</b>        | $M:\setminus$      |
| DWFT-4S - SQLSystem          | SQLSystem            | M:\ft\SQLSystem    |
| DWFT-4S - SQLLog             | SQLLog               | M:\ft\SQLLog       |
| DWFT-4S - SQLData01          | SQLData01            | M:\ft\SQLData01    |
| DWFT-4S - SQLData02          | SQLData02            | M:\ft\SQLData02    |
| DWFT-4S - SQLData03          | SQLData03            | M:\ft\SQLData03    |
| DWFT-4S - SQLData04          | SQLData04            | M:\ft\SQLData04    |
| DWFT-4S - SQLData05          | SQLData05            | M:\ft\SQLData05    |
| DWFT-4S - SQLData06          | SQLData06            | M:\ft\SQLData06    |
| DWFT-4S - SQLData07          | SQLData07            | M:\ft\SQLData07    |
| DWFT-4S - SQLData08          | SQLData08            | M:\ft\SQLData08    |
| DWFT-4S - SQLTempdb01        | SQLTempdb01          | M:\ft\SQLTempdb01  |
| DWFT-4S - SQLTempdb02        | SQLTempdb02          | M:\ft\SQLTempdb02  |

Table 6 Windows volume details

#### 6.4 MPIO

MPIO was configured using Dell EMC best practices. MPIO best practices for the SC Series array are documented in the best-practices paper [Dell EMC SC Series Storage](https://downloads.dell.com/manuals/all-products/esuprt_software/esuprt_it_ops_datcentr_mgmt/general-solution-resources_white-papers3_en-us.pdf) and Microsoft Multipath I/O*.*

The MPIO policy for all volumes is left at the default setting of **Round Robin**, allowing volumes to use all paths between the server and the storage array.

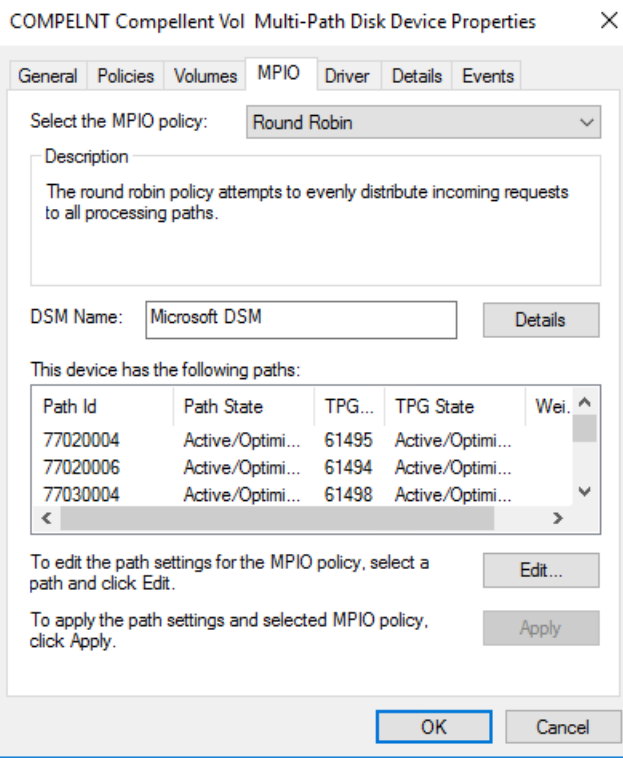

Figure 6 MPIO policy for all volumes

## <span id="page-20-0"></span>7 SQL Server 2017 Enterprise Edition configuration

#### <span id="page-20-1"></span>7.1 Grant perform volume maintenance task privilege

During installation of SQL Server 2017, the option to grant the **SQL Server Database Engine Service** the **Perform Volume Maintenance Task** privilege was selected.

#### <span id="page-20-2"></span>7.2 SQL Server maximum memory

The maximum server memory for this reference architecture should be set to 3040GB which leaves 32GB for the operating system. If additional applications share the server, adjust the amount of memory left available to the operating system accordingly.

### <span id="page-20-3"></span>7.3 Max degree of parallelism (MAXDOP)

During rowstore tests, MAXDOP=16 was used for I/O testing and MAXDOP=72 was used for CPU testing. For columnstore tests, MAXDOP=96 was used.

For more information, see the Microsoft articl[e Configure the max degree of parallelism Server Configuration](https://msdn.microsoft.com/en-us/library/ms189094.aspx)  **Option** 

#### <span id="page-20-4"></span>7.4 Resource governor

The resource governor was used to limit the maximum memory grant. During rowstore I/O tests, resource governor was set to 5, and for all other tests it was set to 12.

For information about the resource governor, see the Microsoft article [Resource Governor.](https://msdn.microsoft.com/en-us/library/bb933866.aspx)

#### <span id="page-20-5"></span>7.5 Database configuration

The data warehouse database was configured to use multiple file groups, each containing four files distributed evenly across the four data volumes. All files were allowed to grow automatically. The file groups were configured with the **AUTOGROW\_ALL\_FILES** option to help ensure that all files within a given file group remain the same size.

### <span id="page-20-6"></span>7.6 Tempdb configuration

The tempdb database was configured to use eight data files of equal size. The data files were evenly distributed across the two tempdb data volumes, with four files stored on each volume. The tempdb transaction log file was placed on the log volume. All files were expanded to the appropriate size and auto grow was enabled.

## <span id="page-21-0"></span>8 Additional considerations for the highly available reference architecture

The highly available (HA) reference architecture leverages Windows Failover Clustering to achieve high availability. When configuring a Windows failover cluster, there are additional storage considerations:

- The recommended quorum configuration is to allow all cluster nodes to have quorum votes and use a disk witness. An additional volume needs to be created and configured as the disk witness. Dell EMC recommends using a 2GB volume for the disk witness. For more information on quorum and voting configurations in a failover cluster, see the Microsoft article [Configure and manage quorum.](https://docs.microsoft.com/en-us/windows-server/failover-clustering/manage-cluster-quorum)
- All volumes need to be mapped to each node of the cluster. It is recommended to use a cluster server object in the SC Series array when mapping volumes to the cluster.
- All volumes need to be configured as a cluster resource and added to the SQL Server cluster resource group.

## <span id="page-22-0"></span>9 DWFT for SQL Server 2017 certification

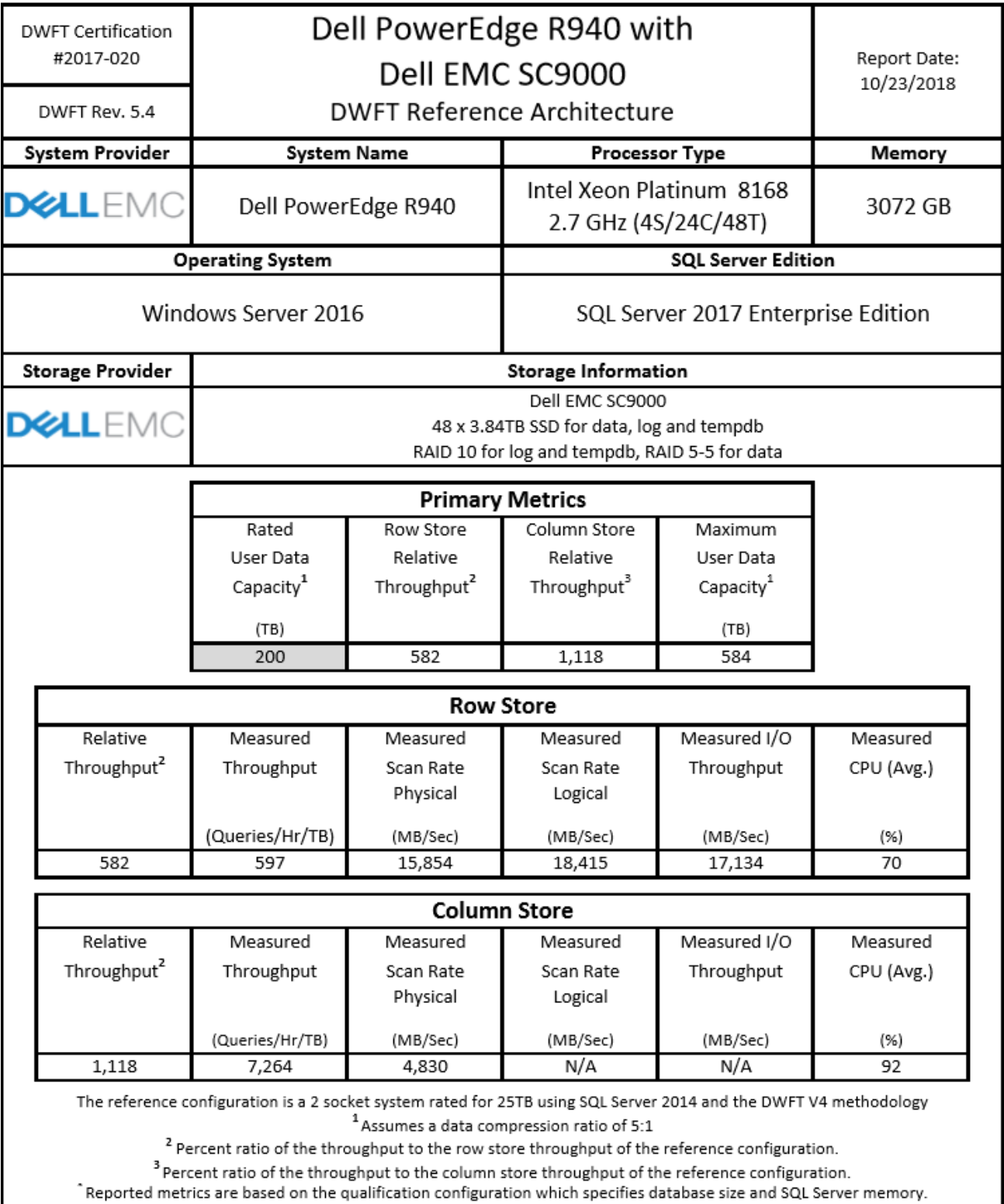

## <span id="page-23-0"></span>10 Summary

Dell EMC, in partnership with Microsoft, enables customers to deploy tested and validated data warehouse solutions using Data Warehouse Fast Track reference architectures for SQL Server 2017. These uniquely designed architectures ensure optimal business intelligence solutions. The end-to-end best practices and recommendations enable the customer to achieve enhanced return on investment and faster time to value with a balanced data warehouse environment that can perform better than traditional data warehouse systems.

Dell EMC DWFT reference architectures provide the following benefits:

- Deliver a tested and validated configuration with proven methodology and performance behavior
- Deliver outstanding performance on the PowerEdge 14G server platform with blazing processor speeds and leading-edge, flash-based Dell EMC storage arrays
- Achieve a balanced and optimized solution at all levels of the stack by following best practices for both hardware and software components, achieving faster time to value, and lower total cost of ownership
- Avoid over provisioning of hardware resources
- Offer high availability at all levels of setup (host, switches, and storage)
- Offer a single point of contact and accountability for purchases, services, and support; SQL Server is available to purchase from Dell EMC worldwide
- Help customers avoid the consequences of an improperly designed and configured system
- Reduce future support costs by limiting solution rearchitect efforts due to scalability challenges

This paper describes a reference architecture using a PowerEdge R940 server with an SC9000 storage array. By implementing Data Warehouse Fast Track for SQL Server 2017 design principles, this configuration achieved a 200TB rating.

## <span id="page-24-0"></span>A Technical support and resources

[Dell.com/support](http://www.dell.com/support) is focused on meeting customer needs with proven services and support.

[Storage Solutions Technical Documents](https://www.dell.com/support/article/sln312354) provide expertise that helps to ensure customer success on Dell EMC storage platforms.

Additional resources:

- [Dell SQL Server Solutions](http://www.dell.com/sql)
- [Dell Data Warehouse Fast Track for SQL Server Advisor](http://www.dell.com/solutions/advisors/us/en/g_5/SQLFastTrack/4/Start?s=biz#212418)
- SC Series [technical documents](https://www.dell.com/support/article/sln312469)